# **e러닝 수강 방법 (모바일)**

### **1. 무역아카데미 홈페이지 ([www.tradecampus.com\)](http://www.tradecampus.com/) 접속**

#### **2. 우측 상단 아이콘 클릭 > 로그인**

### **3. 좌측 상단 아이콘 클릭 > 마이캠퍼스 > 학습중인 과정**

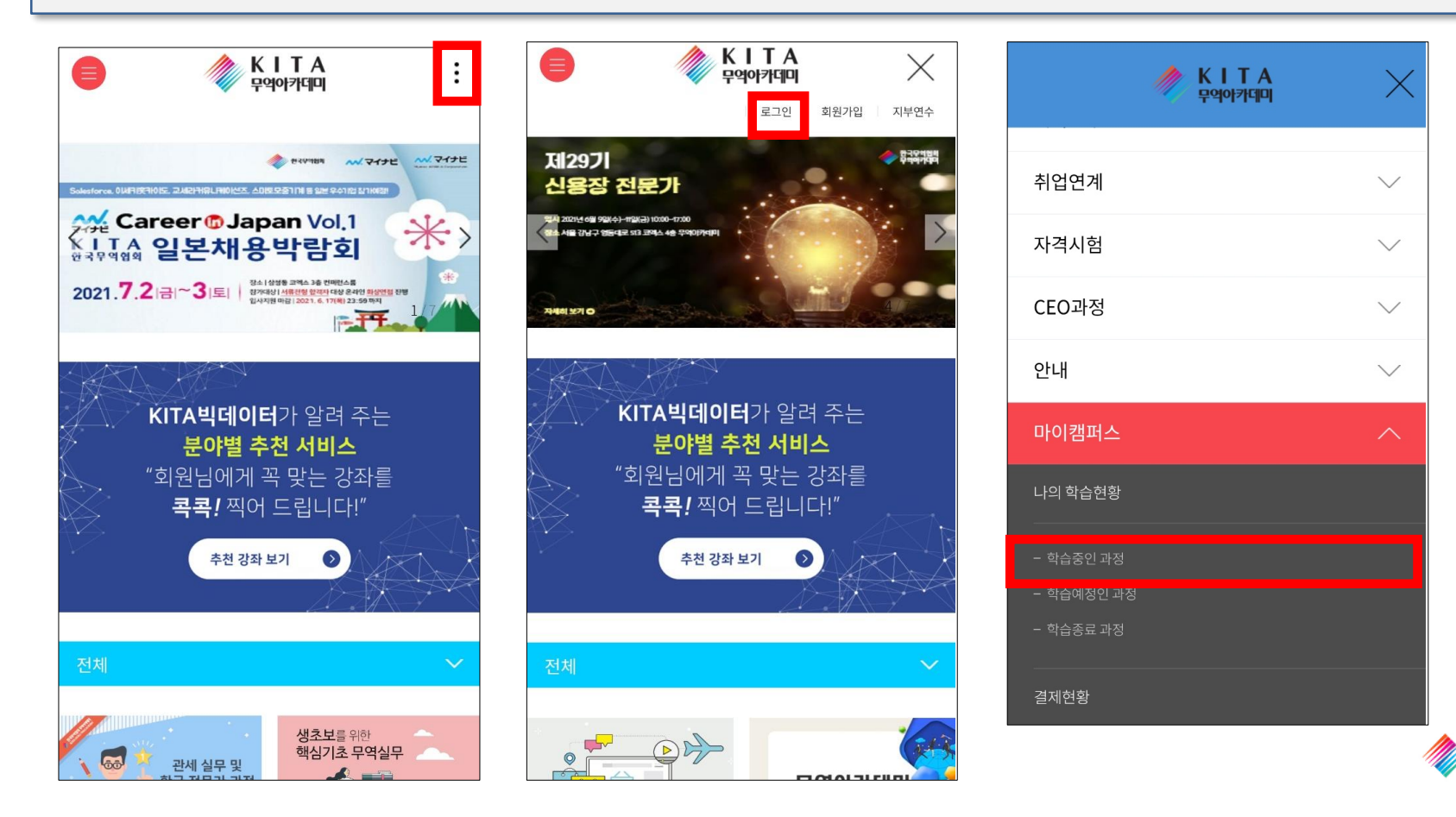

한국무역협회

무역아카데미

## **e러닝 수강 방법 (모바일)**

## **4. 학습할 과정명 클릭 > '강의실' 입장 5. 좌측 상단 아이콘 > '진도/성적' 클릭 6. '세부진도현황' > 차시별 '학습하기' 클릭 ※ Star Player 앱 설치 필수**

한국무역협회 무역아카데미

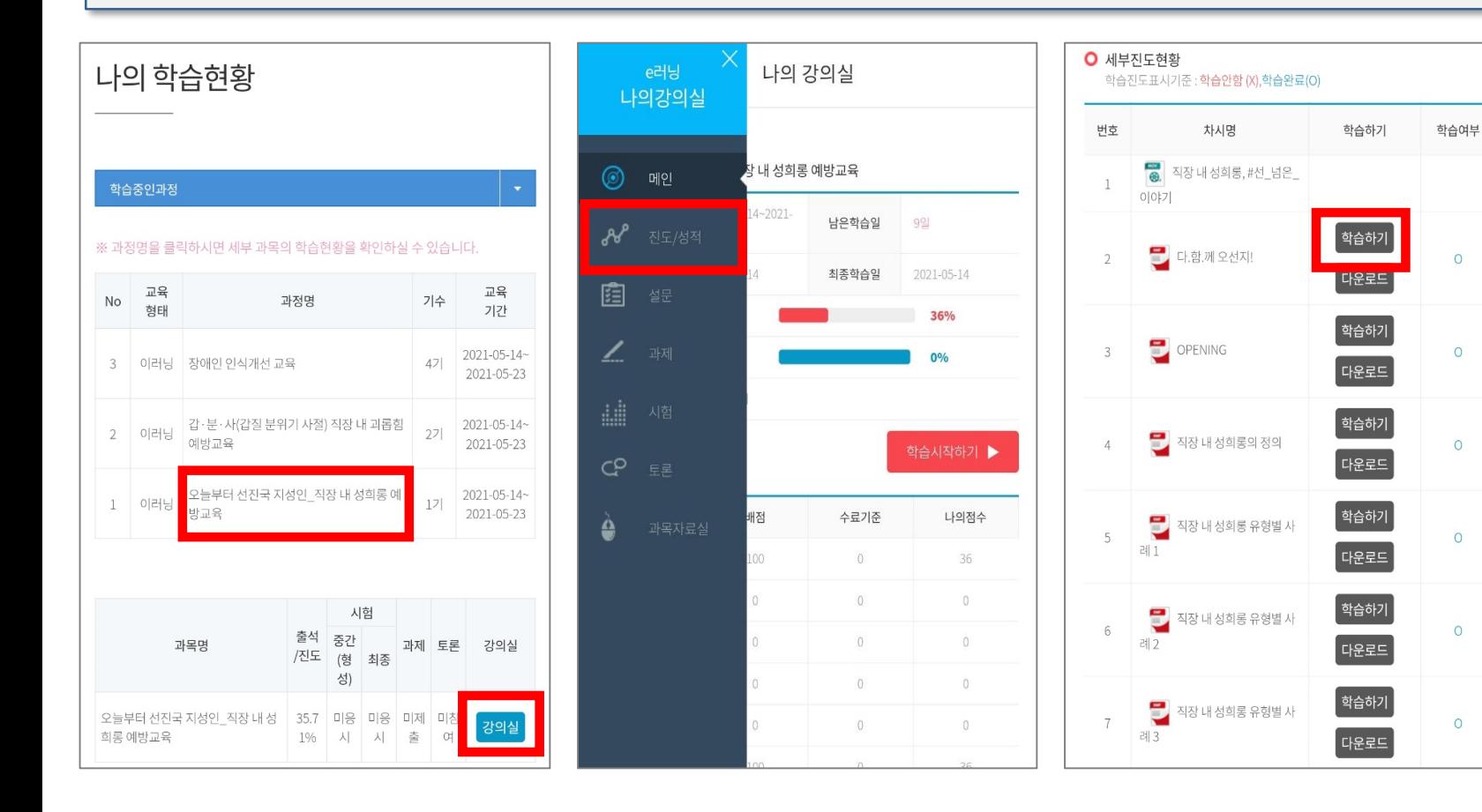